# **Leitfaden für die Eingabe von BTV-Impfdaten (Rinder) in HIT**

 **- Hinweise für Tierärzte - (Stand: Juli 2016)**

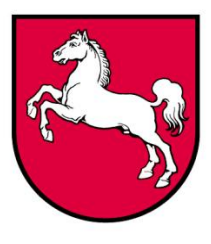

**Niedersachsen**

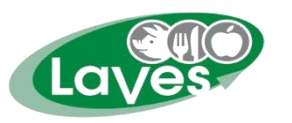

 **Niedersächsisches Landesamt für Verbraucherschutz und Lebensmittelsicherheit www.laves.niedersachsen.de**

**Ansprechpartner:** LAVES, Dezernat 31 Dr. Peter Wenning [Dezernat31@laves.niedersachsen.de](mailto:Dezernat31@laves.niedersachsen.de) 0441/570-26271

#### **Allgemeine Hinweise**

Die Dokumentation der BTV-Impfung ist vorgeschrieben und sie ist eine Voraussetzung dafür, dass Rinder, Schafe und Ziegen bei einem Viruseintrag in eine Region weiter gehandelt werden dürfen. Beim Handel mit Kälbern ist zu beachten, dass diese Kolostrum von Kühen erhalten, deren Blauzungen-Impfung in HIT dokumentiert wurde.

In Niedersachsen haben auch die Halter von Rindern, Schafen- und Ziegen die Kompetenz, BTV-Impfungen in HIT einzutragen. Dazu wurde den Tierhaltern von der VIT der Betriebstyp "920 -**Berechtigt zur Eingabe von Impfungen (nur BTV)"** zugewiesen.

## **Dieser Leitfaden erläutert, wie Sie als Hoftierarzt Impfeinträge in der HIT-Datenbank vornehmen können.**

Voraussetzungen:

- HIT-Zugang
- Vorliegen einer Hoftierarztvollmacht

Die einzelnen Schritte in Kürze:

- Erstellung einer Impfliste (vor der Impfung des (Teil-)Bestandes.
- Die ausgedruckte Impfliste können Sie im Stall verwenden: geimpfte Tiere abhaken, nicht geimpfte Tiere durchstreichen.
- Die Impfliste wird in HIT erneut aufgerufen und die Impfung kann für die tatsächlich geimpften Tiere abgespeichert werden.
- Die Impfung kann auch ohne vorherige Erstellung einer Impfliste in HIT über "Eingabe über Bestandsregister" eingetragen werden (s. S. 9).
- Bei einer gleichzeitigen Verwendung von BTV-4 und BTV-8 Impfstoffen kann der Punkt "BTV-Kombi" verwendet werden.

**Bitte beachten Sie, dass bei Rindern eine Impfung nur über die Menüpunkte** *"Impfungen-Eingabe Rinder Einzeltier/Bestandsregister"* **eingetragen werden kann. Eine Eingabe über den Menüpunkt**  *"Eingabe Bestandsimpfung"* **ist nicht möglich.**

# **Vor der Impfung:**

Erstellen einer **Impfliste** über das Menü der **Startseite-"Auswahlmenü Hoftierarzt"**

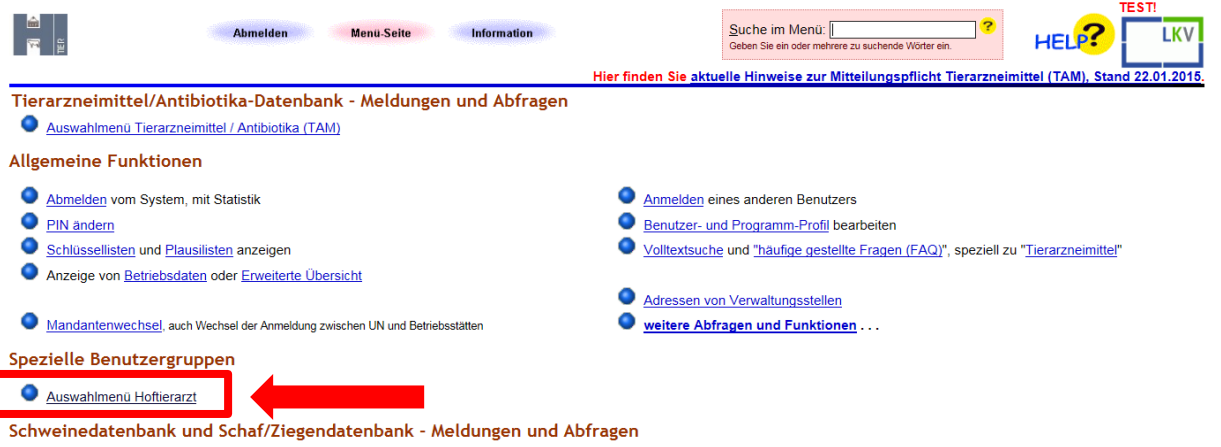

Sie sind nicht als Halter registriert und können daher keine Meldungen in diesem Bereich abgeben, für Informationen zur Registrierung wenden Sie sich bitte an die Regionalstelle Ihres Landes, Adresse<br>siehe hier unter <u>RS-A</u>

#### **"Impfungen / Impfliste mit Tierdaten"**

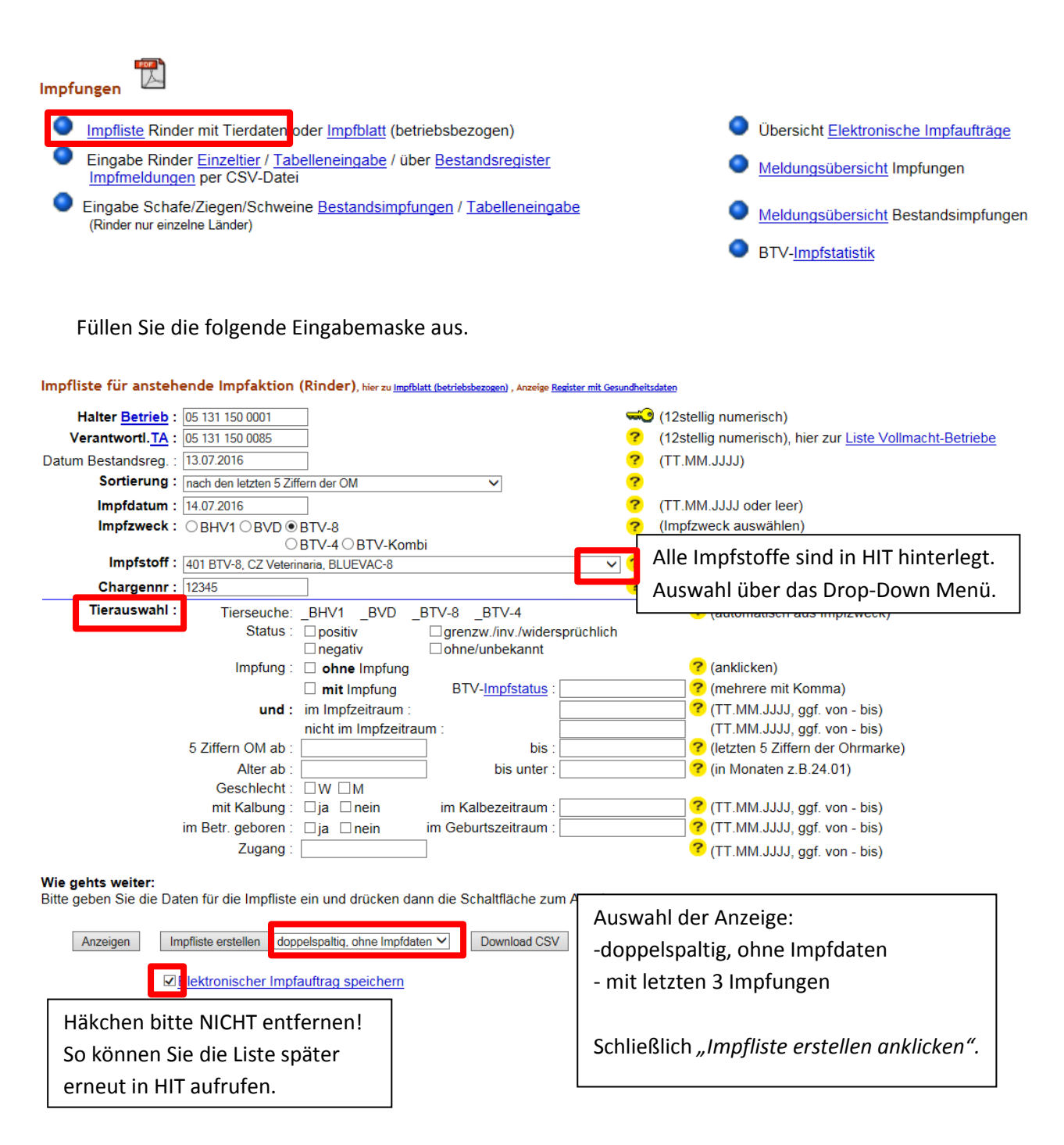

#### **Tierauswahl:**

Angabe in Monaten möglich, ab welchem Alter geimpft werden soll. Wenn keine Eintragung gemacht wird, werden alle Tiere des Bestandes angezeigt.

#### **Weitere Möglichkeiten der Datenausgabe:**

- *"Anzeigen":* Ausgabe der Daten unterhalb der Eingabemaske
- *"Download CSV":* Die Impfliste kann als CSV-Datei gespeichert und später wieder hochgeladen werden

Die **Ansicht der BTV-Impfliste**. Je nach der getroffenen Auswahl der Anzeigeoptionen **(doppelspaltig, ohne Impfdaten bzw. mit letzten 3 Impfungen)** unterscheiden sich die Seiten 2 ff. in der Darstellung. Das Deckblatt (S.1) ist bei beiden Optionen identisch.

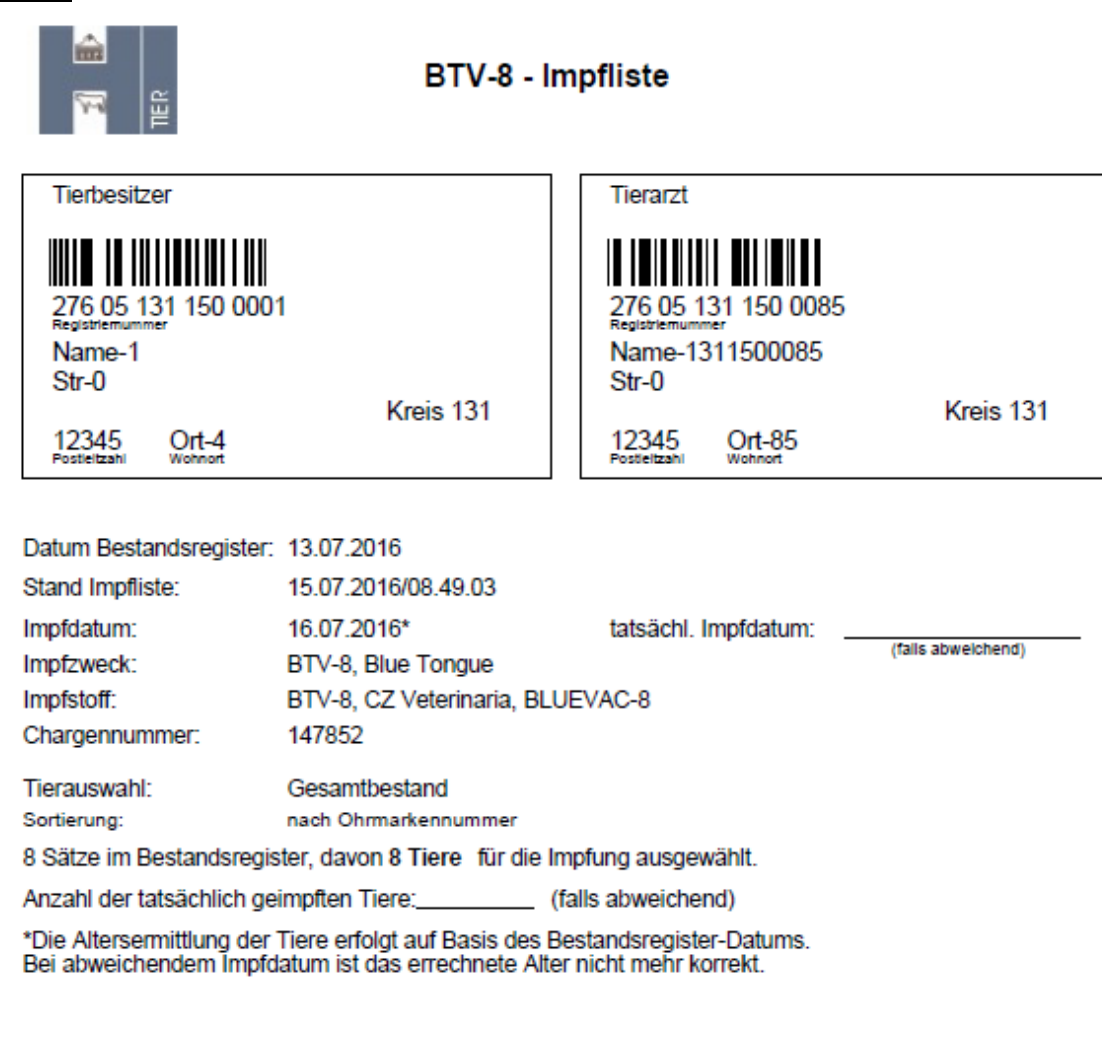

Bemerkungen:

**Seite 1:**

Es wurden alle nachfolgend aufgelisteten impfpflichtigen Tiere meines<br>Bestandes dem unterzeichnenden Tierarzt zur Impfung vorgestellt.<br>(Nicht gempfte Tiere sind zu streichen)<br>(ch erkläre mich mit der elektronischen Verarbe

Die Impfung erfolgte gemäß gültigen Verordnungen, Verwaltungs-<br>vorschriften bzw. Leitlinien und nach Angaben des impfstoffnerstellers.<br>Ohne Unterschrift des Tierbesitzers werden die impfstoffkosten von mir getragen, falls die Voraussetzungen für eine kosteniose impfung<br>nicht vorliegen.

Impfung in HIT eingetragen am

Unterschrift des Besitzers

Unterschrift des Tierarztes

Auftraggeber: 05 131 150 0085 Auftragsnummer: 17

## Seite 2: Anzeige "doppelspaltig, ohne Impfungen"

- Pro: weniger Papier notwendig (52 Tiere/Blatt)
- Contra: keine Angabe der letzten Impfung, kein Kästchen zum Abhaken

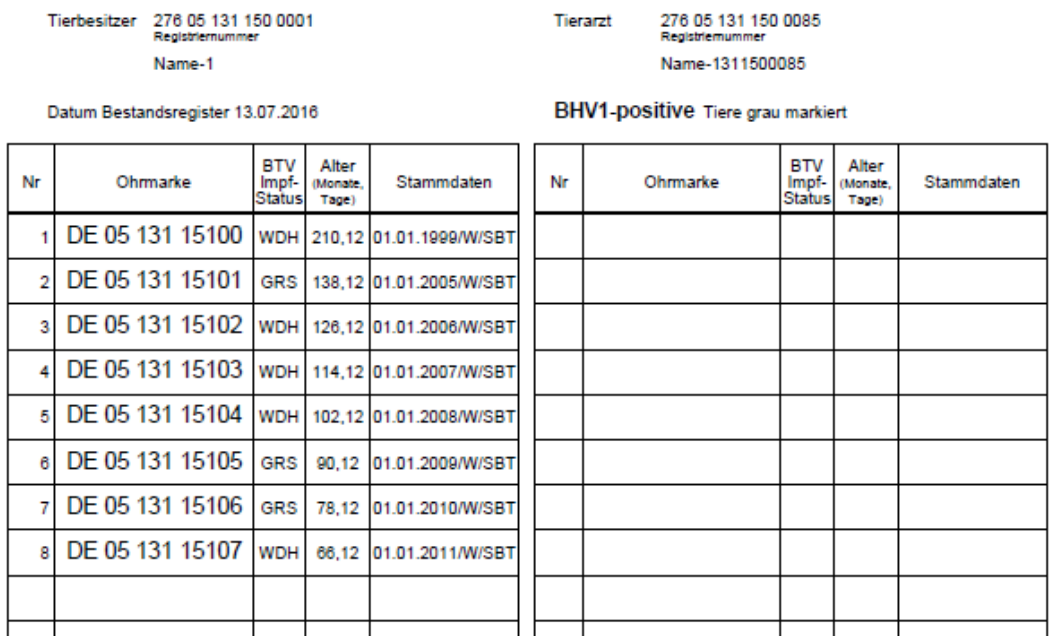

## **BTV-8 - Impfliste**

والمناسب

#### Seite 2: Anzeige "mit letzten 3 Impfungen"

- Pro: Anzeige der letzten Impfungen, Kästchen zum Abhaken
- Contra: Mehr Papier notwendig (26 Tiere/Blatt)

## **BTV-8 - Impfliste**

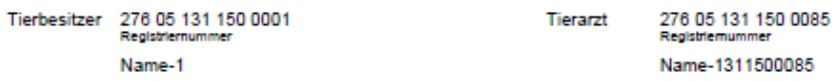

Datum Bestandsregister 13.07.2016

```
BHV1-positive Tiere grau markiert
```
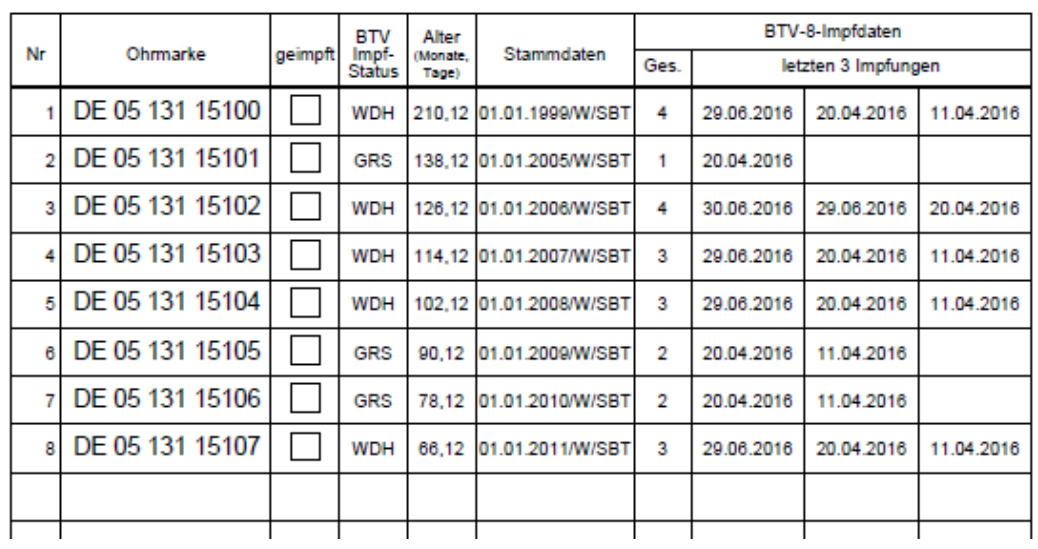

# **Nach der Impfung:**

Rufen Sie die bereits erstellte Impfliste erneut auf. "Auswahlmenü Hoftierarzt - Übersicht **elektronische Impfaufträge".**

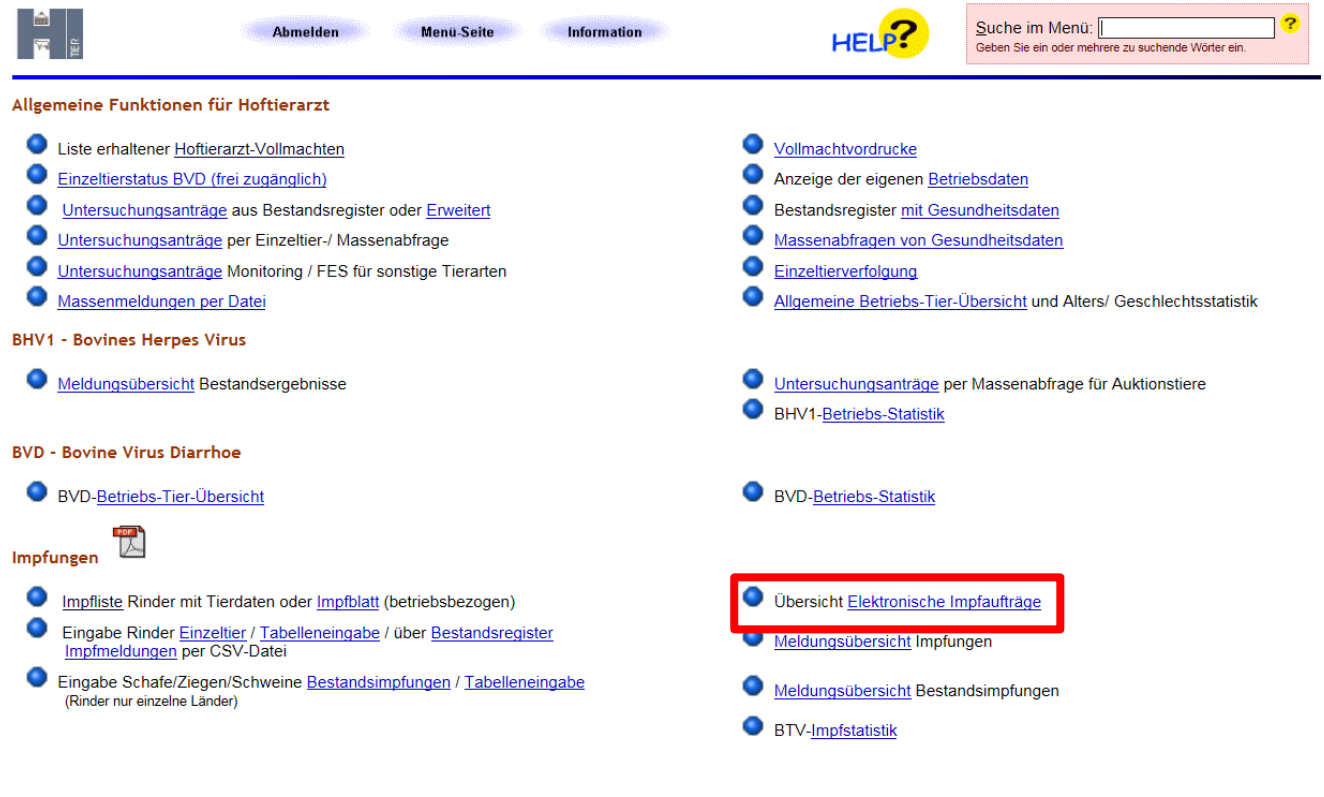

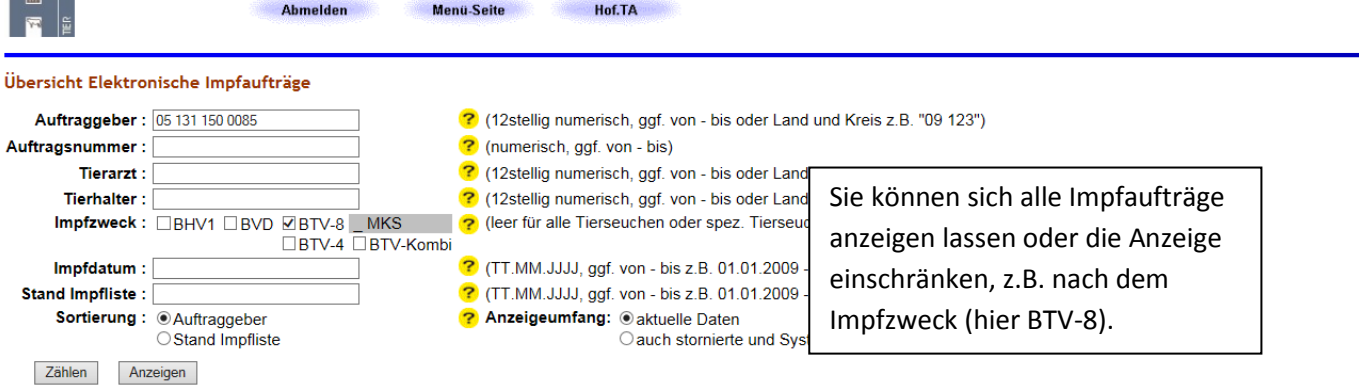

#### Übersicht Impfaufträge zum Auftraggeber 05 131 150 0085

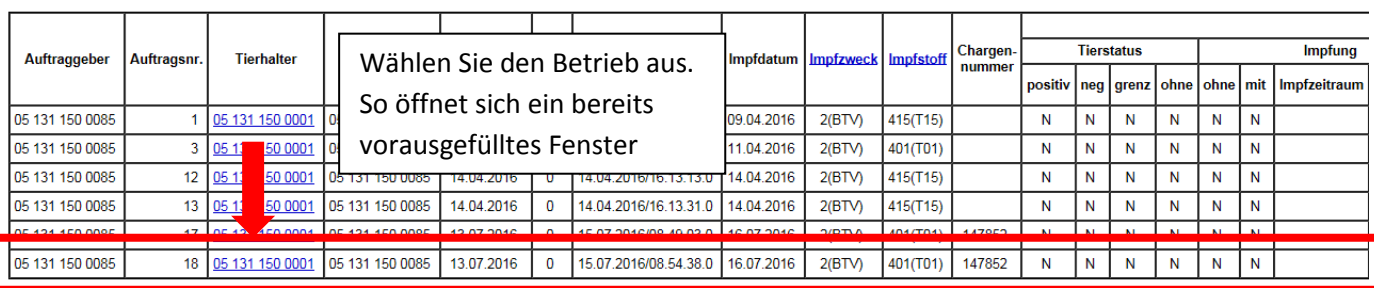

Es gibt 1 Erfolgsmeldung:<br>6 Datensätze im Bereich

 $\mathbb{R}$   $\mathbb{R}$ 

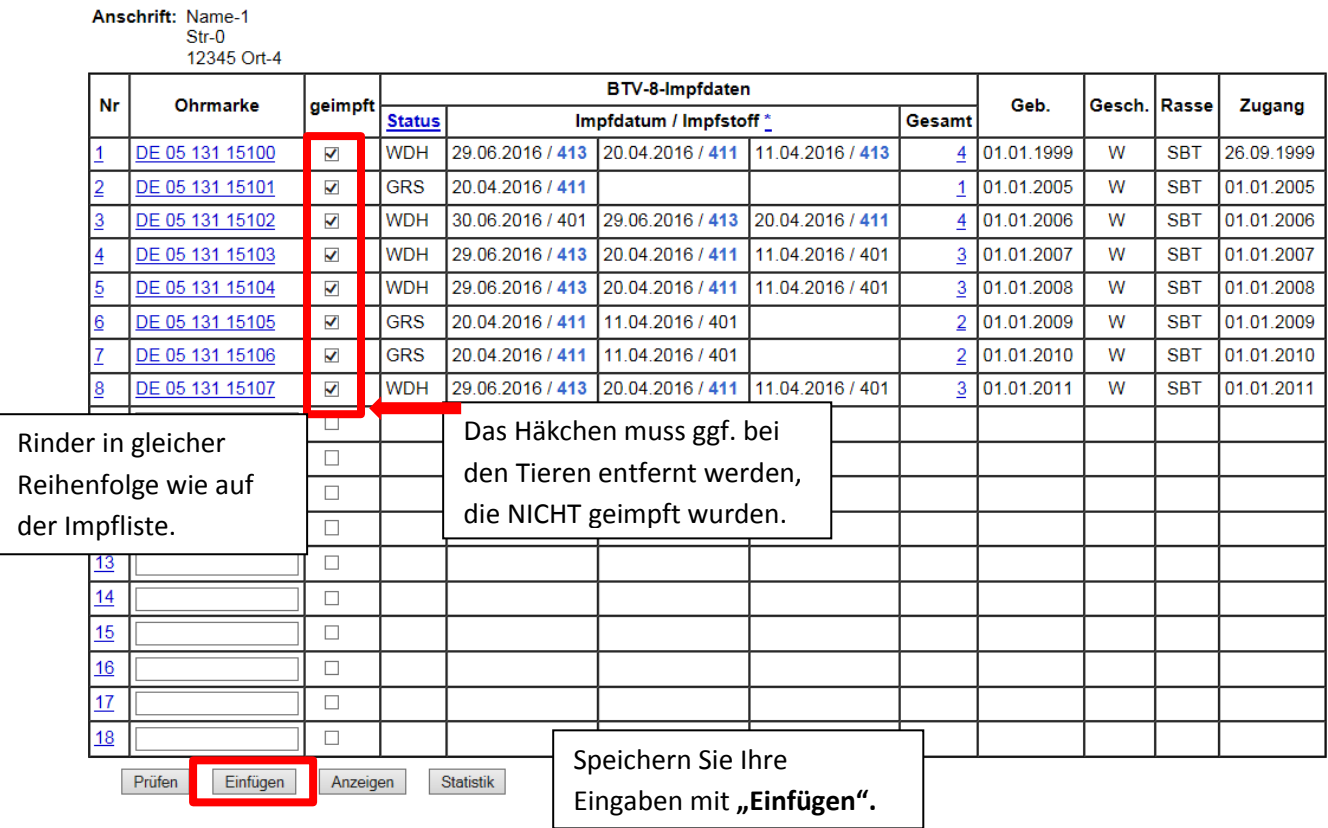

### Nach dem "Einfügen" erscheint eine Zusammenfassung Ihrer Impfmeldung.

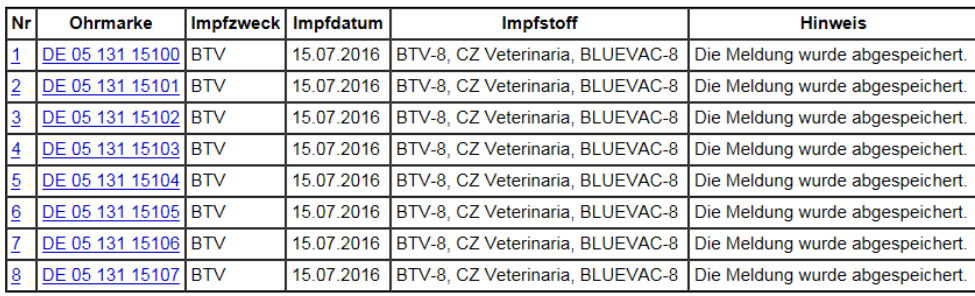

**Es gibt 2 Hinweise:**<br>Impfung für DE 05 131 15100, DE 05 131 15101, DE 05 131 15102, DE 05 131 15103, DE 05 131 15104, DE 05 131 15105, DE 05 131 15106, DE 05 131 15107 gespeichert.<br>8 Impfungen **gespeichert**.

Anzeigen Statistik

### **Sie haben auch die folgenden Möglichkeiten, eine erstellte Impfliste wieder aufzurufen:**

- 1. Auswahlmenü Hoftierarzt / Liste erhaltener Hoftierarztvollmachten (Anzeigen) / Eingabe (Einzeltier-) Impfungen
- 2. Auswahlmenü Hoftierarzt / Impfungen / Eingabe über Bestandsregister

# **1. Eingabe (Einzeltier-) Impfungen**

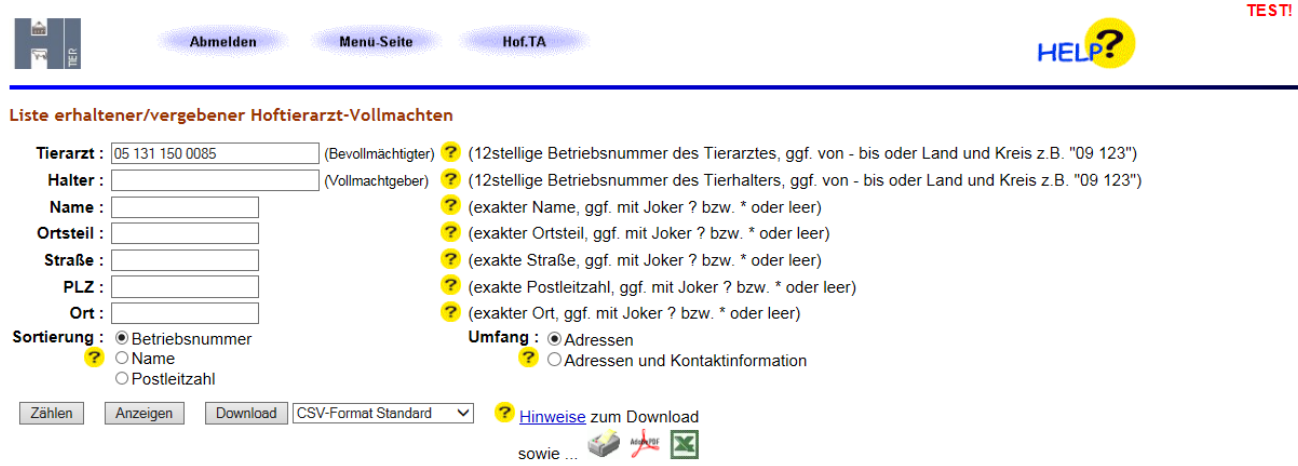

#### Liste der Tierhalter zum angegebenen Tierarzt 05 131 150 0085

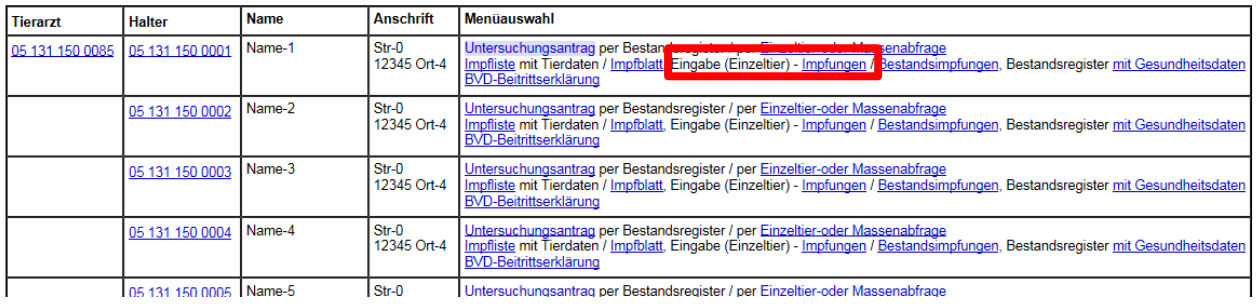

# **2. Eingabe über Bestandsregister**

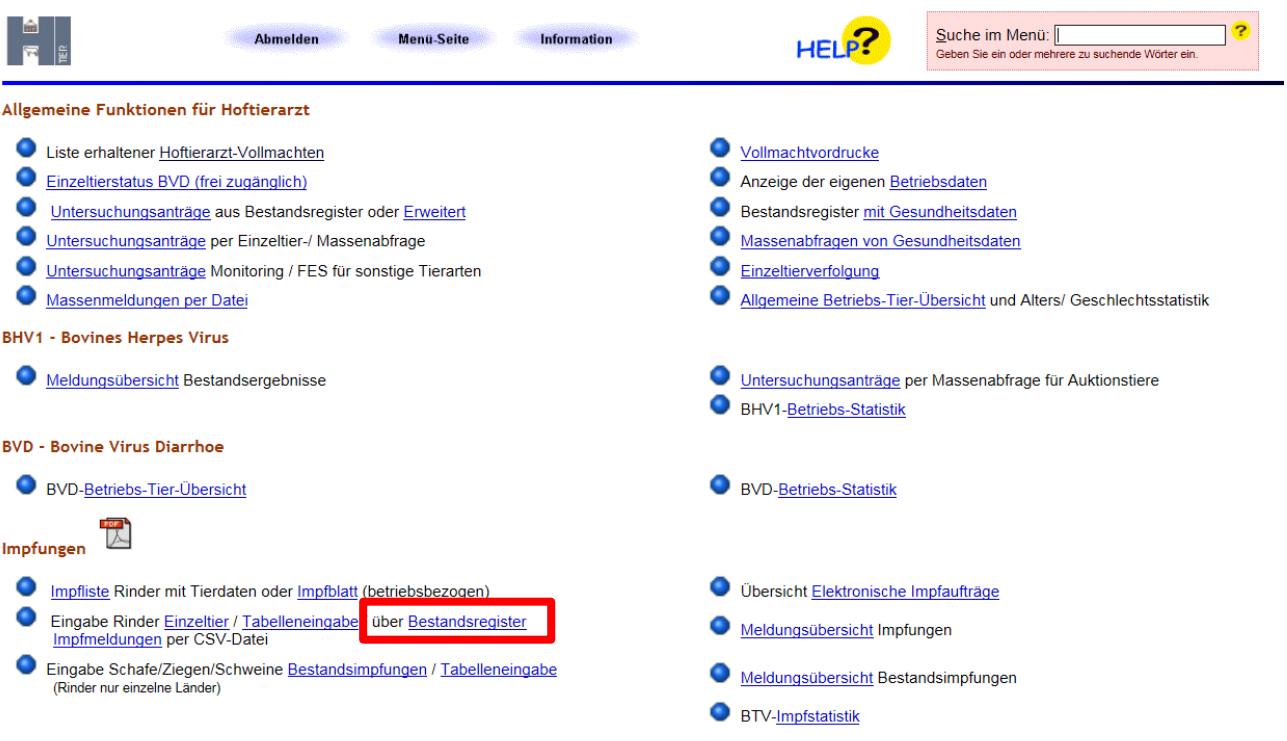

Nach dem Anklicken von "Bestandsregister" öffnet sich die folgende Eingabemaske.

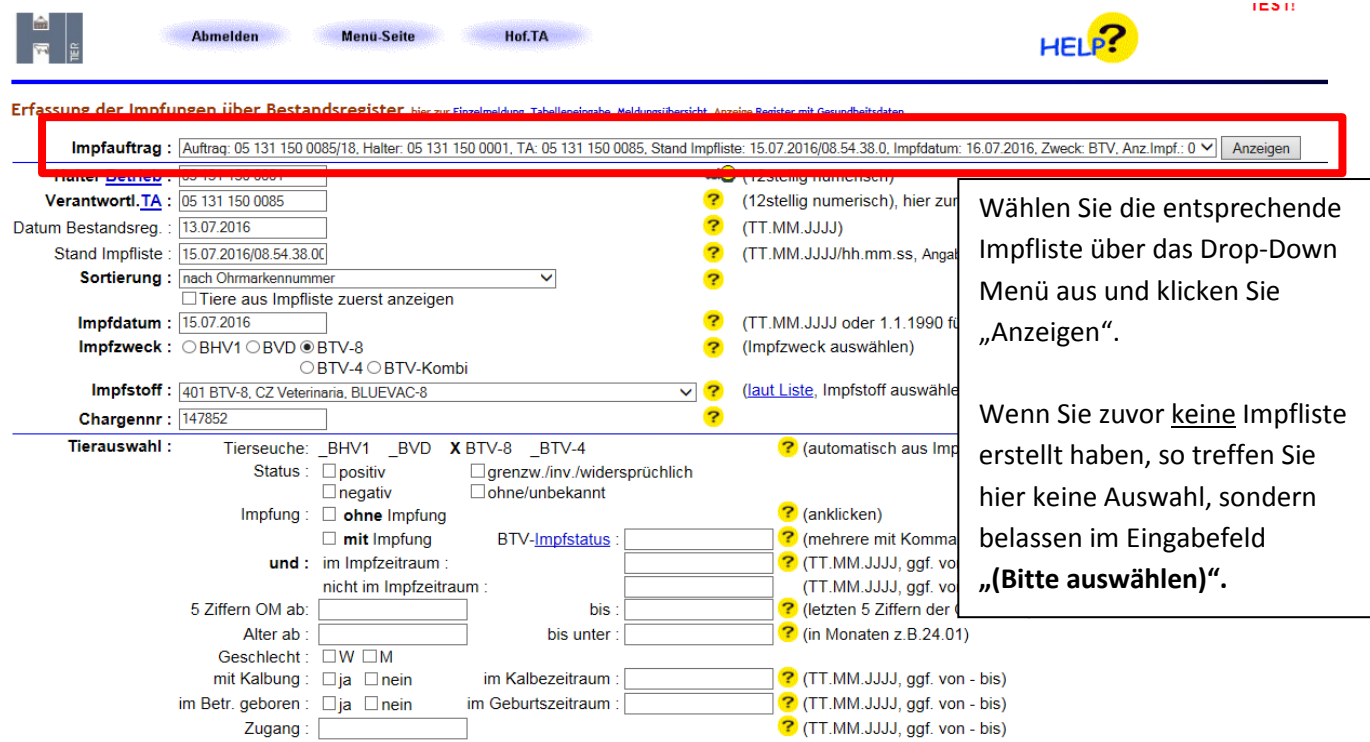

Im unteren Teil der Seite erfolgt wie zuvor beschrieben die Auflistung der Tiere.

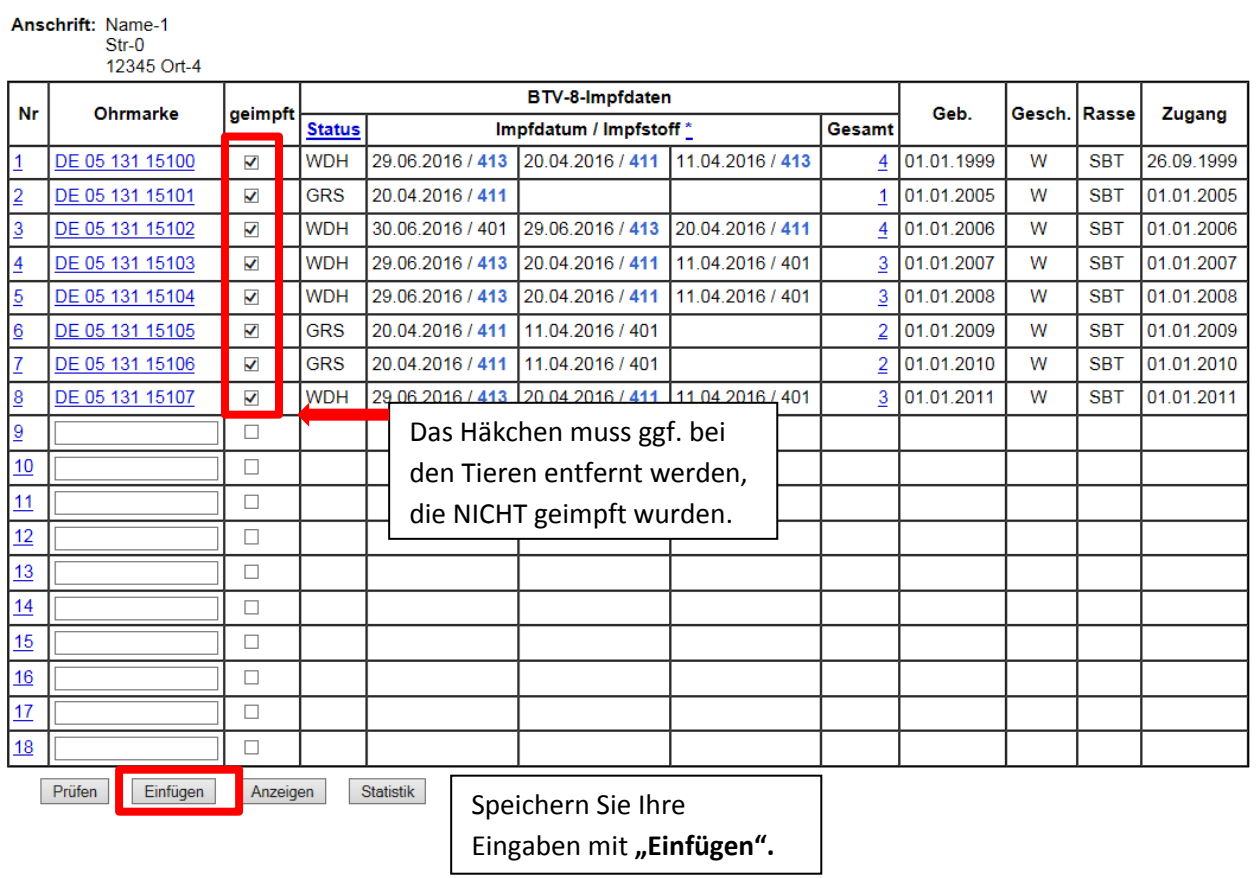

Nachdem Sie die Impfdaten abgespeichert haben, können Sie diese unter folgenden Pfaden abrufen:

- 1. Menüseite / Auswahlmenü Hoftierarzt / Meldungsübersicht Impfungen (Einzeltier)
- 2. Menüseite / Auswahlmenü Hoftierarzt / Meldungsübersicht Bestandsimpfungen